If you received an email regarding your test scores not meeting our admissions requirements for testing, please speak with your advisor of record to request the Accuplacer $\mathcal P$  exam for you. Doral College offers admissions testing for Reading, Writing, and Math. If you have any questions regarding the exam, feel free to contact our helpdesk, studentaffairs@doral.edu.

#### VERIFY YOUR INFORMATION IN MAESTRO.

# APPLY.

#### VISIT OUR WEBSITE.

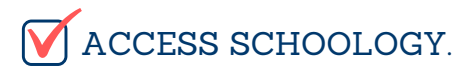

You will be accessing your courses using **Schoology**, where you can find our library and get tutoring through **Smarthinking**. You can enter Schoology in two ways:

## CHECK THE CALENDAR.

#### WE'VE GOT YOU COVERED WITH SMARTHINKING.

# GET TO WORK!

# **ANY QUESTIONS? CONTACT US!**

Throughout the year, if you encounter any submit a ticket to one of our help desks. For registration and student services questions, email studentaffairs@doral.edu. For technical support with your Maestro or Schoology account and online learning, email support@doral.edu. For help accessing learning resources, email library@doral.edu

While you wait for a response from the College, peruse our website. Our programs and offerings are constantly expanding. We have social media sites too! Check them out!

Congrats! Welcome to our ever-growing family! Our acceptance email provides you with the necessary tools to move forward with registration.

- 1. Through Maestro: Log in to the account you created to apply to the College. Navigate to Academic Info on the left hand menu --> Current Courses --> LMS Credentials --> Schoology.
- 2. Through Schoology: Visit schoology.doral.edu, and log in using the same credentials from your Maestro account.

All Doral College students are assigned an email address through Google. You are expected to use and frequently check this account to ensure you stay up to date on all Doral College correspondence. Please use our Doral College Student Email flyer for instructions on setting up your email.

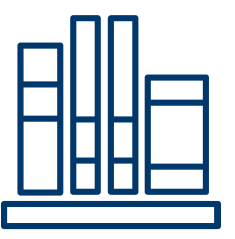

Once logged in, verify the information we have listed for you in Maestro (our Student Information System), including if your email address is correct. Remember that DC frequently communicates with its students via email. IT IS YOUR RESPONSIBILITY TO ENSURE YOUR EMAIL ADDRESS AND PHONE NUMBER REMAIN UP TO DATE.

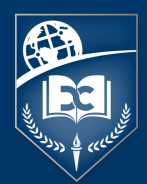

# **NEW STUDENT CHECKLIST DORAL COLLEGE**

NEW STUDENTS: Use this check list to prepare for your first semester of study at Doral College.

Meet with your advisor of record to register for courses. Be sure to explore all the options. We are expanding our offerings every semester!

Once the semester begins, verify your Enrollments on your student portal to ensure you are registered in the correct course(s). If you see any errors, contact your advisor or the Student Affairs department immediately.

Make sure you are aware of semester end dates, assignment due dates, and drop/withdrawal deadlines. It is a good idea to add this information to your personal calendar.

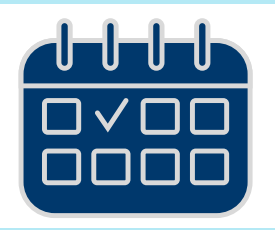

Having trouble understanding a course or an assignment? Doral College provides you with free online tutoring via Smarthinking, which is run by Pearson. With Smarthinking, you get on-demand, individual instruction and support from expert online tutors across a wide variety of subjects - from beginner to advanced, up to 24 hours a day. SImply access it in Schoology!

We hope you enjoy a successful semester! Please remember to reach out if you have any questions or need assistance with your course(s).

Submit an electronic Application for Admission via doral.edu

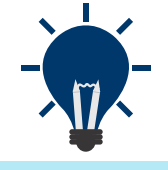

## RECEIVED AN ACCEPTANCE EMAIL?

#### NEED TO TAKE A TEST?

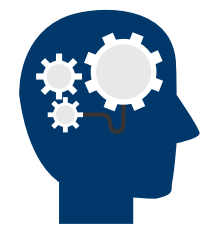

#### SET UP YOUR DCMAIL.

#### REGISTER FOR COURSES.

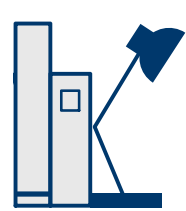

# VERIFY YOUR ENROLLMENTS.